## 实习一 计算器的使用方法

### 一、一般特点

 本指导适用于 CASIO fx-180P、fx -3600P、fx -3600PA、fx -3600PV 型计算器。计算 器键盘分两部分,上半部键盘主要是各种常用的函数运算功能键,下部分键盘主要是数字、 四则运算符号和统计运算功能键。一般情况下一个键多具有两种以上的功能,以黑色指示第 一功能,橙色指示第二功能,使用第二功能时须先按第二功能指示键 INV、SHIFT。

 此类计算器具有统计运算功能,内固化有计算均数、标准差、回归相关等程序。但需通 过运算模式选择键 MODE 选择相应的程序。不同模式的功能不同。

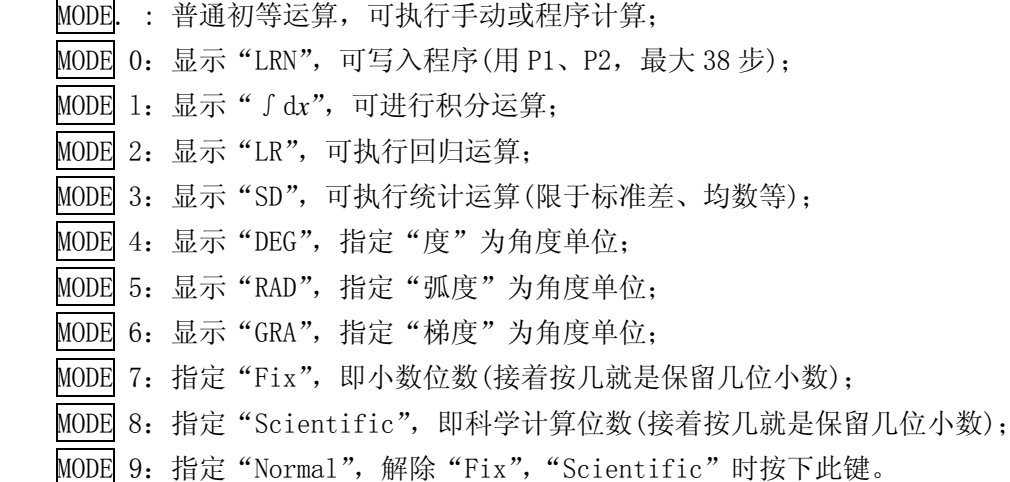

## 二、常规运算

## 1.常用符号说明

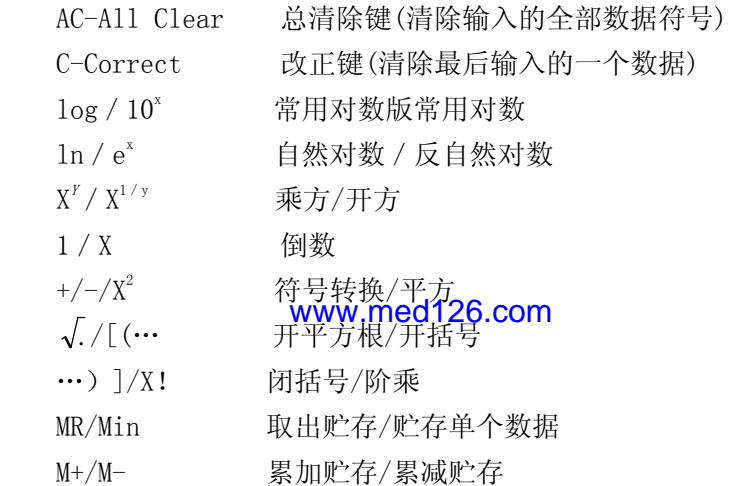

#### 2.操作步骤

首先选择运算模式 MODE+小数点(显示屏上原有∫d*x* ,LRN LR,SD 等符号消失),然后 进行四则运算。

3.练习 1

请按自己的想法操作计算器,若结果不对再参考下面给出的正确的操作步骤,找出操作 错误的原因。

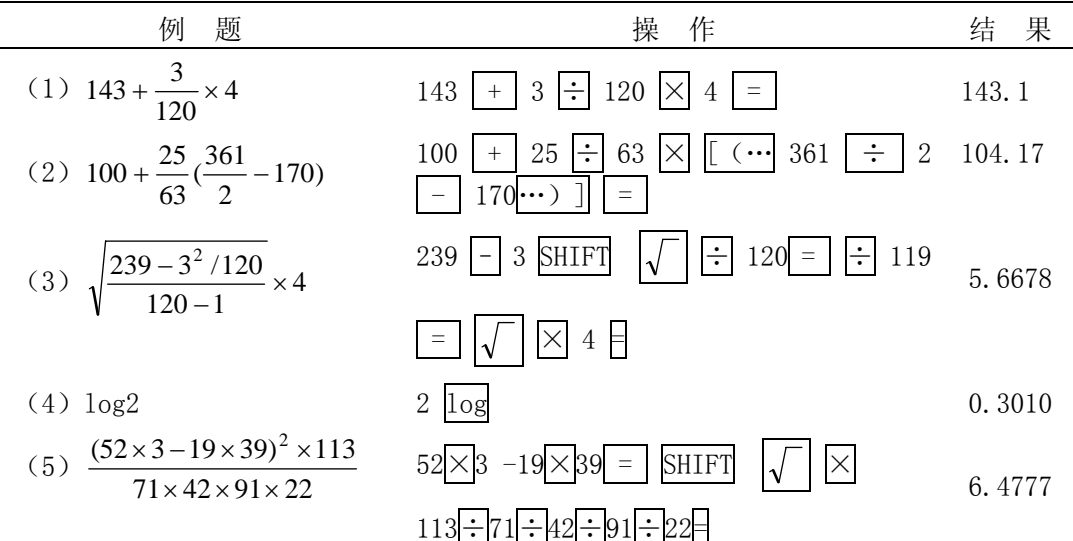

4.练习 2

求 10 名 7 岁男童体重(kg)之和。

| 体<br>重 | 作<br>操                            | 示<br>平  |
|--------|-----------------------------------|---------|
| 17.3   | <b>SHIFT</b><br>17.3<br><b>MR</b> | $17.3*$ |
| 18.0   | 18.0<br>$M+$                      | 18.0    |
| 19.4   | 19.4<br>$M+$                      | 19.4    |
| 20.6   | 20.6<br>$M+$                      | 20.6    |
| 21.2   | 21.2<br>$M+$                      | 21.2    |
| 21.8   | 21.8<br>$M+$                      | 21.8    |
| 22.5   | 22.5<br>$M+$                      | 22.5    |
| 23.2   | 23.2<br>$M+$                      | 23.2    |
| 24.0   | 24.0<br>$M+$                      | 24.0    |
| 25.5   | 25.5<br>$M+$                      | 25.5    |
| 取出结果   | <b>MR</b>                         | 213.5   |

**\*:用新数据替换贮存器中原有的旧数据并存入。**如显示屏左上方无符号 M 显示,第一 个数据也可直接用键 M+输入。

# 三、均数及标准差的计<mark>第<sub>WW.</sub>med126.com</mark>

1.常用符号说明

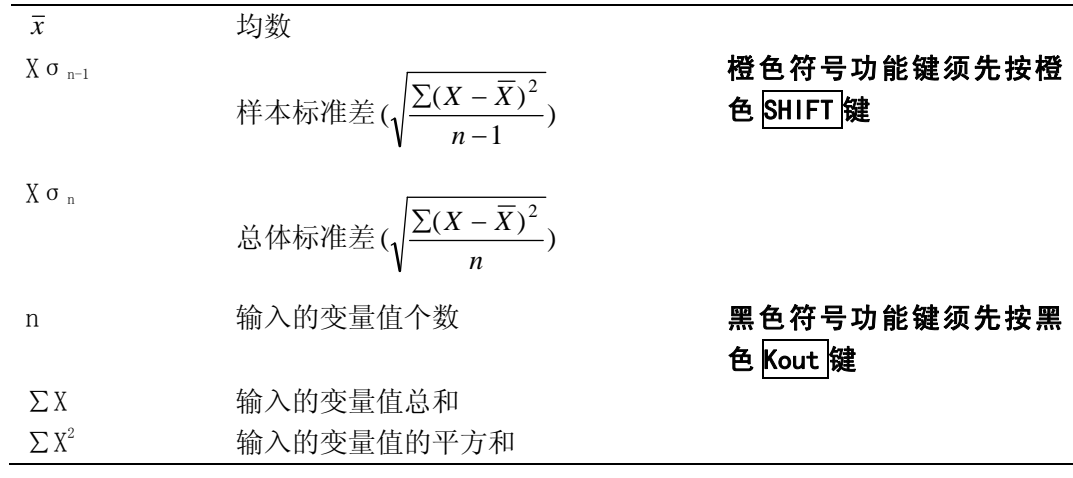

2.操作步骤

(1) 首先选择运算模式 MODE 3(显示屏上出现 SD);

(2)清除残存数据: SHIFT AC (即 KAC);

(3)输入数据:用 DATA 键;

(4)取出结果:首先取变量值的个数(即样本例数 n),如果取出的样本例数与已知的样 本例数相等,则可取出其他所需的结果,否则表明输入的数据有误。如能确定哪些数据错输, 用 DEL 键改正即可。否则应回到(2)清除残存数据再往下进行。

### 3.练习

例 1. 计算练习 2 中 7 岁男童体重的均数和标准差。

#### 操作步骤:

(1) 选择运算模式: MODE 3(显示屏上出现 SD); (2)清除残存数据:SHIFT AC (即 KAC); (3)输入数据: 17.3 DATA 18.0 DATA 19.4 DATA 20.6 DATA 21.2 DATA 21.8 DATA 22.5 DATA 23.2 DATA 24.0 DATA 25.5 DATA (4)取出结果:首先取变量值的个数(即样本例数 n) 变量值的个数:  $Kout$   $3(Hn)$  (10) 均数:  $\boxed{\text{SHIFT}}$  1 (即  $\overline{X}$ ) (21.3500) 标准差:  $\text{SHIFT}$  3(即 $X \sigma_{n-1} = S$ ) (2.6078) 变量值的总和: Kout  $2$ (即 Σ X) (213.5000) 变量值的平方和: Kout  $|1|$ (即 $\sum X^2$ ) ) (4619.4300) 例 2. 110 名 7 岁男童身高(cm)的频数表如下, 试计算其均数和标准差. 组中值(X) 109 111 113 115 117 119 121 123 125 127 129 131 133 合计 频数(f) 1 3 9 9 15 18 21 14 10 4 3 2 1 110 操作步骤: (1)选择运算模式: MODE 3(显示屏上出现 SD)。若显示屏上方已有 SD, 此步可省去; (2)清除残存数据: SHIFT AC (即 KAC);<br>(3) th 、W. H. (1)Www.med126.com (3)输入数据: (注意: 111×3 切忌输成 3×111。因其例数是 3 而不是 111)  $109 \times 1$  DATA  $111 \times 3$  DATA  $113 \times 9$  DATA 115  $\times$ 9 DATA 117 $\times$ 15 DATA 119 $\times$ 18 DATA  $121\times21$  DATA  $123\times14$  DATA  $125\times10$  DATA  $127 \times 4$  DATA  $129 \times 3$  DATA  $131 \times 2$  DATA 133  $\times$  1 DATA (4)取出结果:首先取变量值的个数(即样本例数 n)  $\mathfrak{B}(\mathbb{H} \cap \mathbb{N})$  (110) (110) 均数: SHIFT  $1$ (即  $\overline{X}$ ) (119.9445) 标准差: SHIFT  $3(RIX \sigma_{n-1}=s)$  (4.7213) 变量值的总和: Kout 2(即ΣX) (13194.0000) 变量值的平方和: Kout  $1/(N) \sum X^2$ ) (1584990.0000)

### 四、直线回归和相关系数的计算

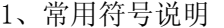

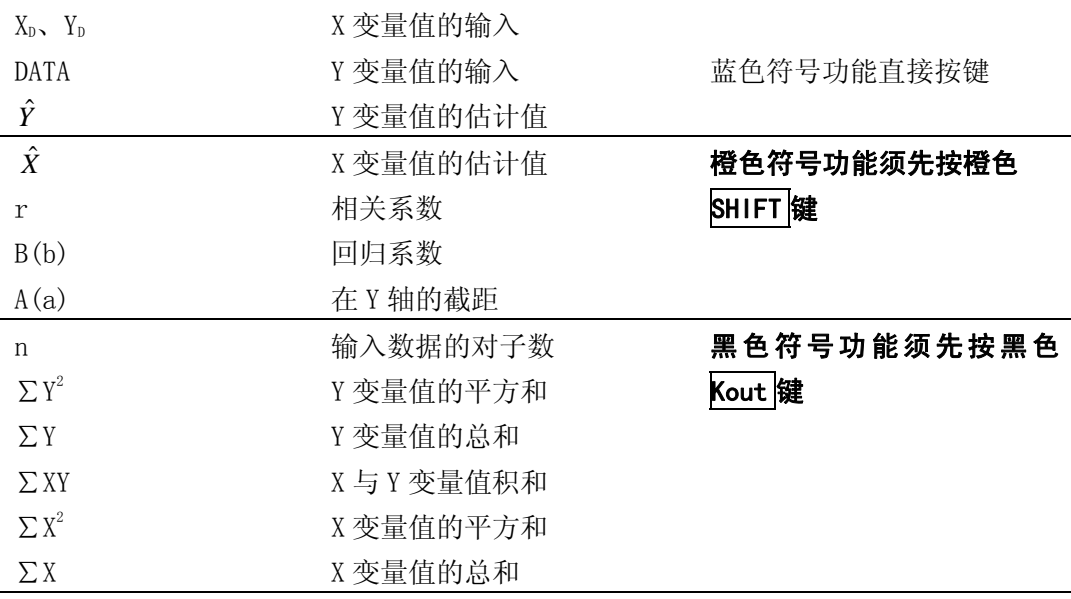

2.操作步骤

 $(1)$ 首先选择运算模式:  $MODE$   $2($ 显示屏上出现 LR)。

(2)清除残留数据:SHIFT AC (即 KAC);

(3) 输入数据: 必须成对输入, 用 KD, YD 和 DATA 两键; 从 KD, YD 可看出, 应先输 X 值,后输 Y 值;

(4)取出结果:首先取对子数(即样本例数 n),如果取出的样本例数与已知的样本例数 相等,则可取出其他所需的结果,否则表明输入的数据有误。

3.练习

例 3.某地一年级 12 名女大学生的体重与肺活量数据如下,求其相关系数,回归系数 和截距。

体重(kg) X 42 42 46 46 46 50 50 50 52 52 58 58 肺活量(L) Y 2.55 2.20 2.75 2.40 2.80 2.81 3.41 3.10 3.46 2.85 3.50 3.00

操作步骤

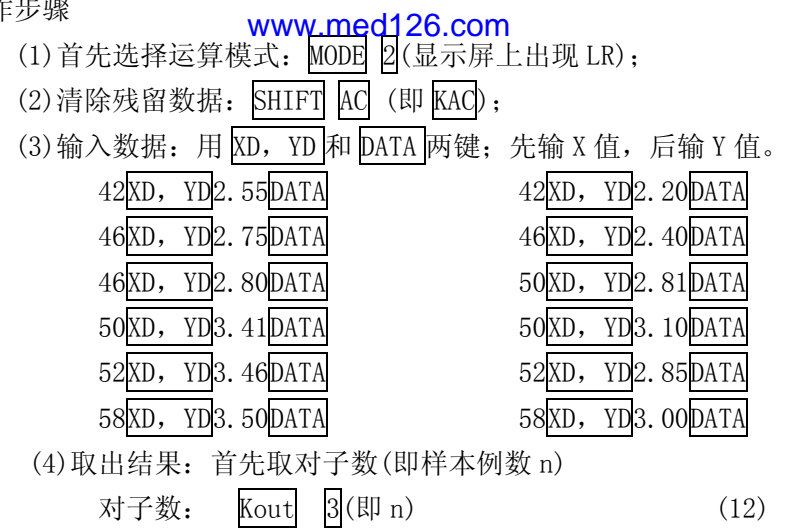

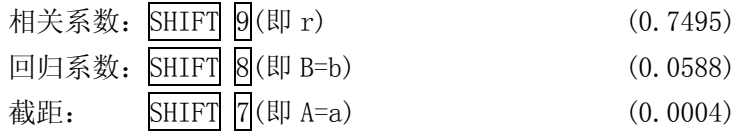

## 五、注意事项

当显示屏上出现"-E-"或"-[-"表示不合规则的错误或数据溢出,应停止运算,按 AC 键排除后,重新运算。

www.med126.com